*Send document comments to ne xus1k-docfeedback@cisco.com.*

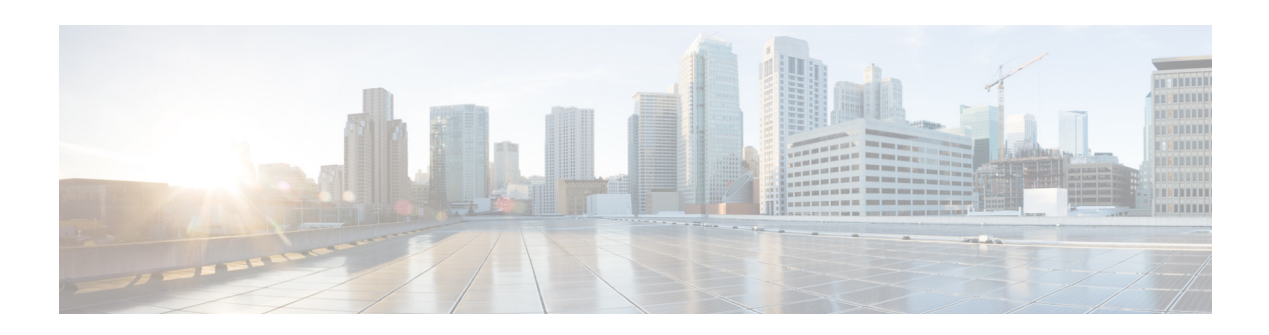

# **B Commands**

This chapter describes the Cisco Nexus Cloud Services Platform commands that begin with the letter B.

## **bandwidth (interface)**

To set the inherited and received bandwidth for an interface, use the **bandwidth** command. To restore the default value, use the **no** form of this command.

**bandwidth** {*kbps*}

**no bandwidth** {*kbps*}

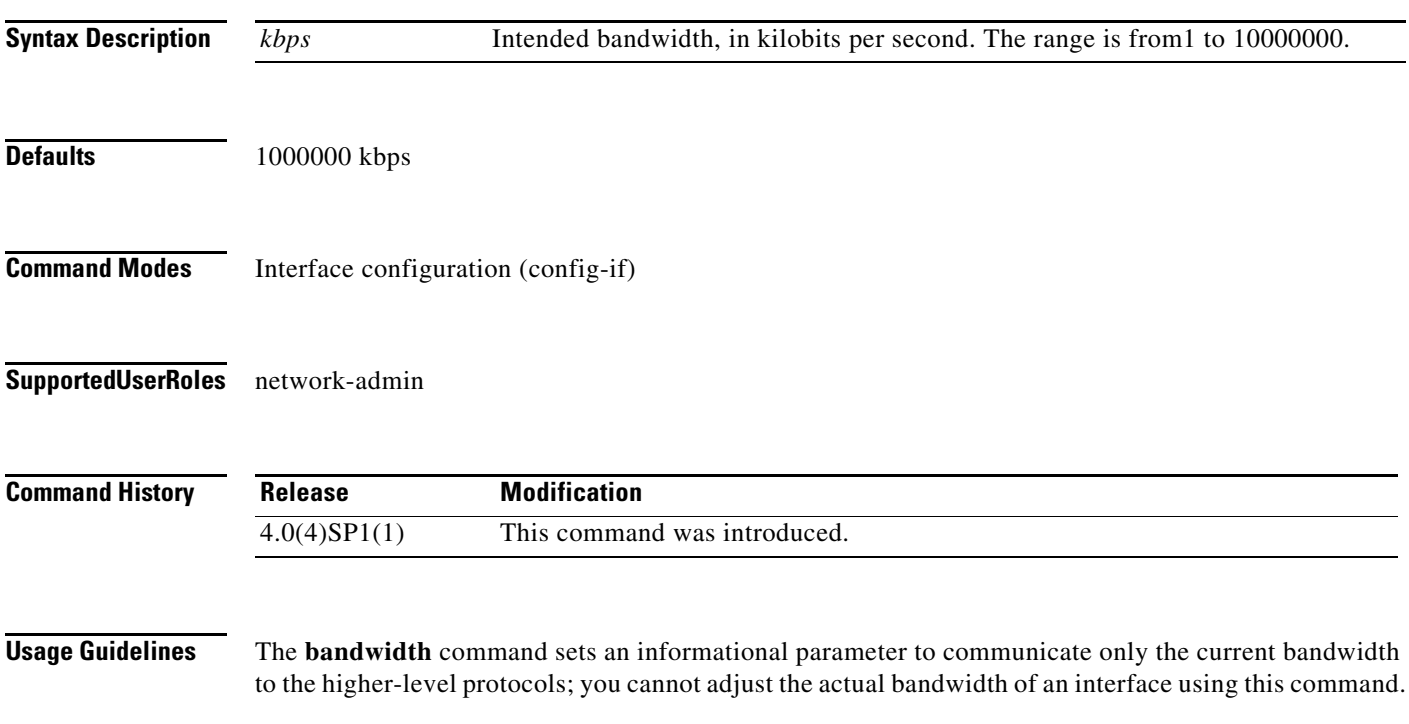

**Examples** This example shows how to configure the bandwidth to 30000 kbps: n1010(config-if)# **bandwidth 30000**

**Related Commands Command Description show interface** Displays the interface configuration information.

## **banner motd**

To configure a message of the day (MOTD) banner, use the **banner motd** command.

**banner motd** [*delimiting-character message delimiting-character*] **no banner motd** [*delimiting-character message delimiting-character*]

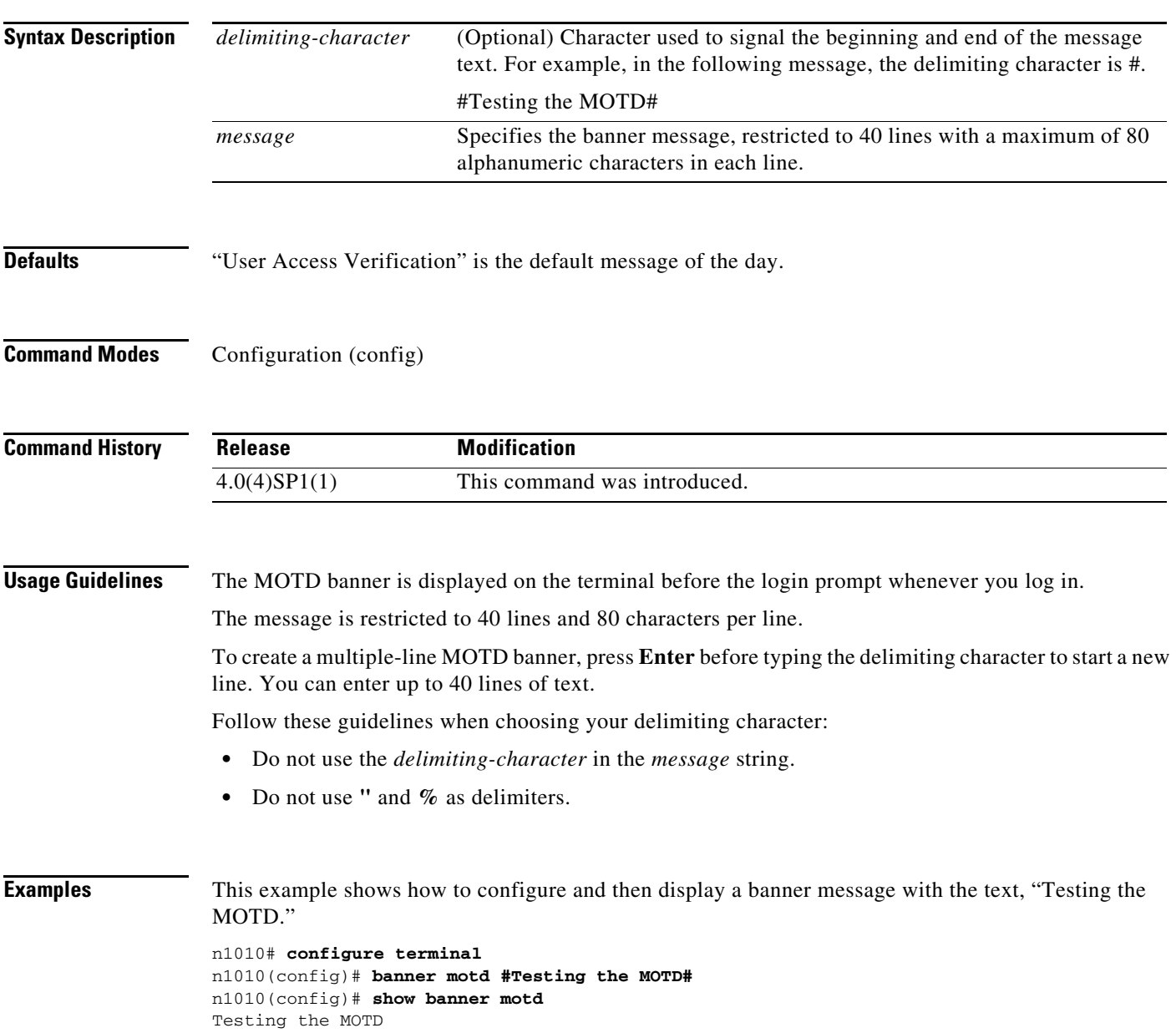

This example shows how to configure and then display a multiple-line MOTD banner:

```
n1010(config)# banner motd #Welcome to authorized users.
> Unauthorized access prohibited.#
n1010(config)# show banner motd
Welcome to authorized users.
Unauthorized access prohibited.
```
This example shows how to revert to the default MOTD banner:

```
n1010# configure terminal
n1010(config)# no banner motd
n1010(config)# show banner motd
User Access Verification
```
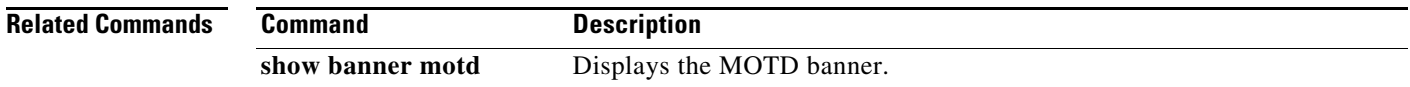

### **boot auto-copy**

To enable automatic copying of boot image files to the standby VSM, use the **boot auto-copy** command. To disable automatic copying, use the **no** form of this command.

**boot auto-copy**

**no boot auto-copy**

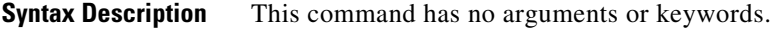

- **Defaults** Enabled
- **Command Modes** Global configuration (config)
- **Supported User Roles** network-admin

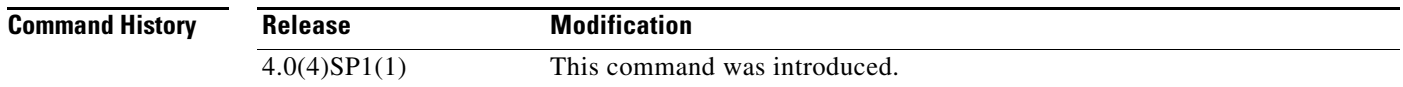

**Usage Guidelines** When automatic copying of image files is enabled, the Cisco NX-OS software copies the image files referred to by the boot variable to the standby VSM. These image files must be present in local memory on the active VSM. For kickstart and system boot variables, only those image files that are configured for the standby VSM are copied.

**Examples** This example shows how to enable automatic copying of boot image files to the standby VSM:

n1010# **configure terminal** n1010(config)# **boot auto-copy** Auto-copy administratively enabled

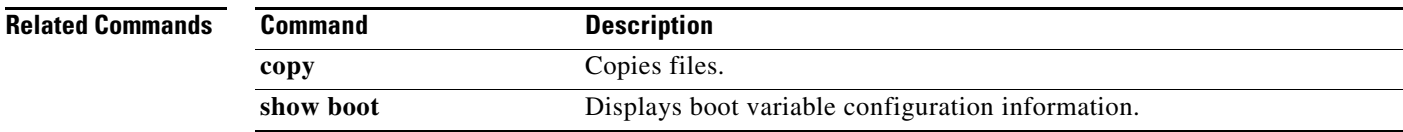

**6**

H

*Send document comments to nexus1k-docfeedback@cisco.com.*